# **SISTEMA DE VISIÓN PARA INSPECCIÓN DE ETIQUETAS PARA LA INDUSTRIA MÉDICA**

Gabriel Bravo Martínez, Francisco Javier Enríquez Aguiler, Jesús Martín Silva Aceves, Rodrigo Alfredo Escudero Conde, Ricardo Vázquez Ávila

Universidad Autónoma de Ciudad Juárez

Correo: gbravo@uacj.mx

# **Resumen**

En la industria médica el proceso de etiquetado es crítico, un producto mal identificado puede conducir a graves lesiones y hasta la muerte del paciente. El empaquetado de un catéter consta de una bolsa de Tyvek, que se introduce en una caja, ambos están identificados por una etiqueta que está adherida en su parte frontal. Durante el proceso existe un alto riesgo de mezclar el producto, ya que se procesan más de 2 lotes simultáneamente. Este trabajo presenta un sistema de visión desarrollado en LabVIEW, aplicado a la inspección de etiquetas que realiza una doble comprobación de información del producto por medio de la lectura de tres códigos de barras cuya codificación se comparan con la base de datos del DHR (Device History Record), en seguida se lee la etiqueta del nombre del producto y se compara con la base de datos, si no hay coincidencia se activará una alarma.

**Palabras Claves:** Inspección de etiquetas, *LabVIEW*, Visión, Código de barras, OCR.

## **Introducción**

El presente proyecto surge de la necesidad de diseñar un sistema de visión artificial para automatizar el control de calidad del etiquetado de cajas para dispositivos médicos, el sistema será implementado en una empresa manufacturera la cual como única restricción pidió guardar absoluta confidencialidad por este motivo se omite el nombre de la empresa.

Este tipo de sistema es de gran ayuda en la industria médica, ya que es de primordial importancia identificar correctamente los dispositivos manufacturados, porque una sola falla puede poner en riesgo la salud de los pacientes, por lo que la empresa debe de cumplir con las regulaciones de la FDA (Food and Drug Agency), establecidas en la parte 820 del título 21 sub capitulo H del código de regulaciones federales, estas regulaciones cubren el diseño, fabricación, empaquetado, etiquetado, almacenamiento y funcionamiento de los dispositivos médicos [1].

La sub parte 820.120 que habla del etiquetado del producto dice "Cada manufacturero debe establecer y mantener procedimientos para controlar las actividades de etiquetado, las etiquetas no deben ser liberadas para almacenarlas o usarlas sin antes ser inspeccionadas por un individuo designado para corroborar que la información sea la correcta incluyendo, el identificador único de los dispositivos o el código universal de producto, la fecha de expiración, número de control, instrucciones de almacenamiento, instrucciones de manejo y cualquier otra instrucción de proceso adicional" [1].

El empaquetado de un dispositivo médico, específicamente un catéter, consta de una bolsa de Tyvek que se sella por medio de transferencia de calor y funciona como primer barrera estéril de los dispositivos, esta bolsa se introduce en una caja, ambos están identificados por una etiqueta que está adherida en la parte frontal de uno y otro, con la cual al final de turno se lleva a cabo una conciliación para verificar que el lote este completo y que el producto no se combine, en la figura 1 se puede observar las etiquetas interior y exterior.

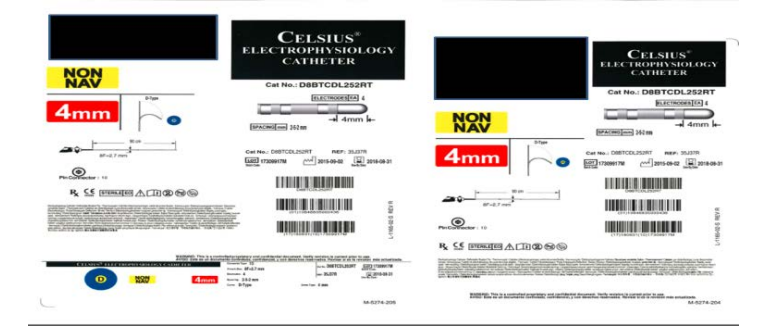

Figura 1 Variación del nivel con respecto del tiempo.

Durante el proceso de empaque existe un alto riesgo de mezclar las etiquetas, ya que se procesan más de 2 lotes simultáneamente, actualmente las inspecciones son hechas por los asociados sin apoyarse en algún instrumento, estas inspecciones son hechas de manera 100% visual con un tiempo limitado de inspección no mayor a 10 segundos por pieza, este tipo de métodos tradicionales se pueden volver ineficientes debido al cansancio que pueden presentar los inspectores de calidad en la ejecución de tareas monótonas o repetitivas.

En el Instituto Politécnico Nacional se encontraron 2 tesis que involucran sistemas de visión, la primera se llama "Sistema de identificación de placas vehiculares con técnicas de visión computacional", esta tesis expone un sistema de inspección de placas para el acceso a un estacionamiento, este sistema fue implementado mediante el algoritmo OCR (Optical Character Recognition), este sistema adquiere imágenes de tipo BMP para luego extraer sus características (largo, ancho y matriz de datos), posteriormente separa los caracteres de la imagen y finalmente ejecuta el reconocimiento de caracteres en tiempo real [2]. La segunda tesis es "Sistema de visión artificial para el control de calidad en piezas cromadas", este sistema inspecciona de manera automática piezas con recubrimiento cromado la inspección es hecha al 100% y en tiempo real, la programación fue hecha mediante las herramientas de VAS en LabVIEW y por medio de una tarjeta de adquisición de datos se lleva a cabo la comunicación entre las etapas de visión y actuación del sistema, el sistema consta de visión consta de una cámara DVT de barrido progresivo y un robot manipulador de 6 grados de libertad marca ABB [3].

## **Métodos**

#### **Prototipo de reconocimiento de texto y lectura de código de barras**

El esquema de la visión artificial está formado por 5 etapas, la primera es la adquisición de la imagen que es el proceso mediante el cual se transforma la iluminación en una señal digital, la segunda es el pre procesamiento, que es la utilización de técnicas para mejorar la calidad de la imagen, la tercera es la segmentación que consiste en identificar en la imagen los objetos de interés, la cuarta es la extracción de las características de cada uno de los objetos previamente segmentados, la información que se adquiere puede ser de tipo espectral, espacial o temporal para así tomar una decisión y llevar acabo quinta etapa que es la actuación externa [4], [5]. Para el diseño del sistema se siguen las 5 etapas de un sistema de visión mencionadas, empezando por el diseño y construcción del ambiente controlado de luz que evitará variaciones en el contraste en la obtención de la imagen en la lectura de códigos de barras [6], así mismo, se controla la captura para el reconocimiento óptico de caracteres (OCR); el ambiente controlado de luz fue construido utilizando aluminio extruido para la estructura que mide (12" de ancho, 15 1/8" de alto y largo 14") y las paredes son de lexan de ¼ de pulgada y miden (11 "ancho y 14" alto ), dado que en el sistema se utilizará en un cuarto limpio ISO de clase 8, los materiales para la construcción del sistema deben ser no degradables. Para la iluminación se colocó una lámpara fluorescente utilizando la técnica de iluminación direccional lateral, la cantidad de luz emitida por esta lámpara fue la ideal que ilumina completamente la etiqueta, los reflejos ocasionados por la fixtura que controla la posición de la etiqueta no afecto a las regiones de inspección, la eficiencia del sistema para la lectura de código se encuentra al 95% para la lectura, segmentación y extracción de la información de los códigos de barras, para el reconocimiento óptico de caracteres funciona al 90% para caracteres mayores a los 15 pixeles, con menos de esta cantidad el sistema confunde caracteres; el sistema falla la primer lectura debido a que se está enfocando, una vez enfocado es muy preciso, este tipo de iluminación es la que debido a sus resultados fue utilizada para el prototipo final. En la figura 2 se tiene la estructura final del prototipo incluyendo parte de la iluminación final.

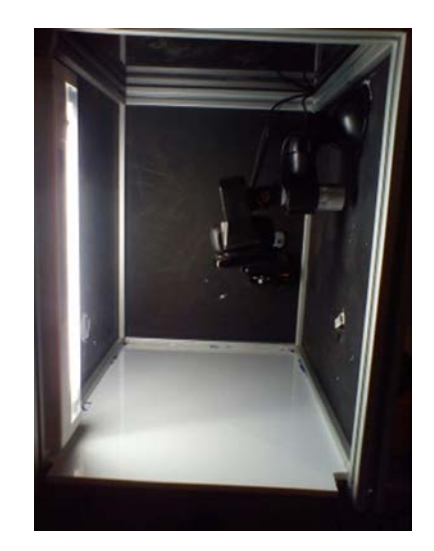

Figura 2 Estructura final del prototipo.

La cámara que inspecciona los códigos de barras fue colocada a una altura de 6" y montada sobre un soporte para GPS el cual nos provee de 2 ejes para ajustar la posición, ambos ejes pueden rotar 360º, a este soporte se le agrego una pinza para micrófono y se le conecto un cilindro de aluminio para usarlo como un eje extra que nos da un ajuste de 180º y también funciona como contrapeso, la pinza nos da un ajuste de 90º. Una segunda cámara estática está sujeta a la pared trasera del ambiente controlado, a esta cámara se le integro un polarizador para atenuar el brillo generado por la luz fluorescente.

## **Programación en** *LabVIEW*

La programación en *LabVIEW* siguió el siguiente proceso:

- 1. Para iniciar el proceso se adquiere una imagen en *LabVIEW*, se abre un ciclo *while* y dentro se agrega el NI *Vision Acquisition Express* y se le da doble *click* para acceder a la configuración de la captura se configura la adquisición de la imagen por medio de *NI Vision Acquisition Wizard*.
- 2. Se selecciona la cámara en *NI IMAQdx Devices*, aquí aparecerán las 2 cámaras que están conectadas en la Laptop, ambas cámaras son *Logitech* C525 la cámara que corresponde al código de barras está identificada con el siguiente número (#D353EFD0A98B1DA5) y la que corresponde al OCR con (#2DD6DFC27A87C2F8).
- 3. Se configura el tipo de adquisición ya sea foto o video en tiempo real, en este caso seleccionamos adquisición continua con procesamiento en línea.
- 4. Por último se configuran las entradas (Controles) y salidas (Indicadores) de la adquisición. La figura 3 muestra la ventana de la configuración de controles e indicadores.
- 5.

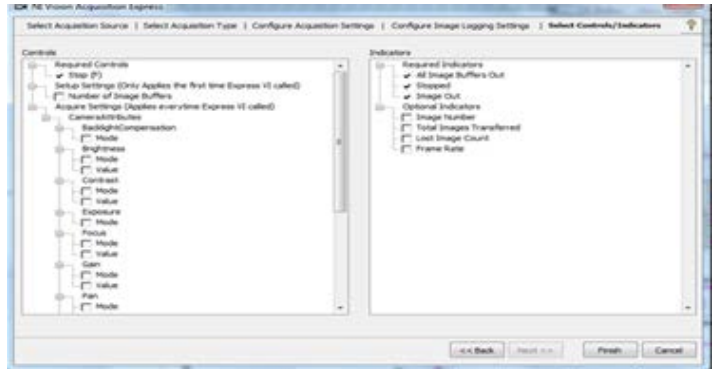

Figura 3 Configuración de controles e indicadores.

Unas vez terminada la configuración, se compilan todos los parámetros establecidos y se generan las entradas y salidas en el icono.

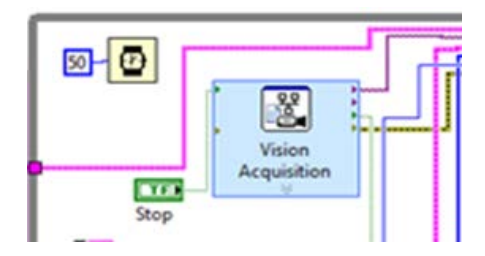

Figura 4 Icono de V*ision Acquisicion* configurado.

Para la imagen del código de barras no fue necesario el procesamiento de imágenes, basto con la configuración de la cámara y la iluminación controlada, sin embargo para el reconocimiento de caracteres fue necesario el procesamiento para resaltar las características de las letras antes de llegar a la etapa de segmentación, este procesamiento se llevó acabo utilizando V*ision Assistant* para esto se conecta la imagen de salida de V*ision Acquisition Express* a V*ision Assistant*. Este procesamiento se llevó acabo utilizando *Vision Assistant* para esto se conecta la imagen de salida de V*isión* Acquisition *Express* a V*ision Assistant*. El procesamiento de imagen queda de la siguiente manera en la figura 5.

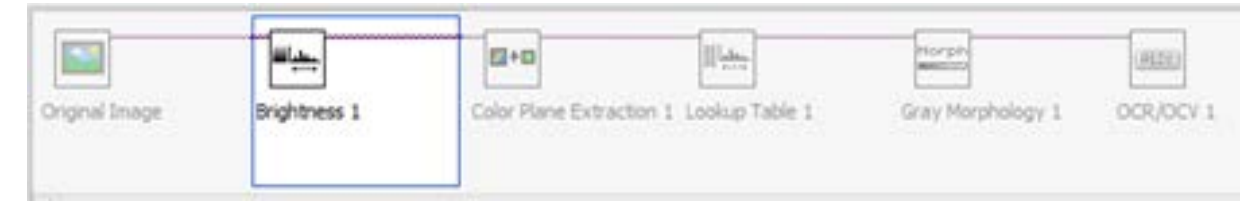

Figura 5 Secuencia de procesamiento de la imagen.

## **Etapa de segmentación**

Una vez completado el procesamiento de las imágenes se puede proceder a programar la segmentación que consiste en resaltar únicamente el objeto de interés de una imagen, a continuación se muestra el código para leer y segmentar los códigos de barras, primero se captura la imagen mediante *Vision Acquisition* que fue configurado anteriormente, luego el indicador de imagen es conectado al *IMAQ Read Barcode 2* para leer los códigos de barras de la etiqueta. Una vez leídos los códigos se conectan los indicadores a un *For Loop* donde la información es separada mediante un *unbundle by name*. El *unbundle by name* nos ayuda a separar toda la información que viaja por una sola línea para conectarlas a *IMAQ Overlay Multiple lines 2* que se conecta a su vez con *IMAQ Overlay Text* para mostrar en la imagen el

código que se está leyendo. Dentro del *For Loop* se concatena la información adquirida para enviarla al segmento de comparación del programa.

En el caso del reconocimiento óptico de caracteres se captura la imagen mediante *Vision Acquisition* y se envía esta imagen a *Vision Assistant* para ser procesada, luego procedemos a la configuración del OCR. Finalmente se configuran las opciones de lectura, aquí se configura el porcentaje de similitud que deben tener los caracteres para identificarlos correctamente, si al completar las configuraciones se puede ver en cada letra con un signo de interrogación, se procede a entrenar el sistema. En la figura 6 se observa la configuración de la lectura y las letras que se referencian con signo de interrogación que requieren entrenamiento.

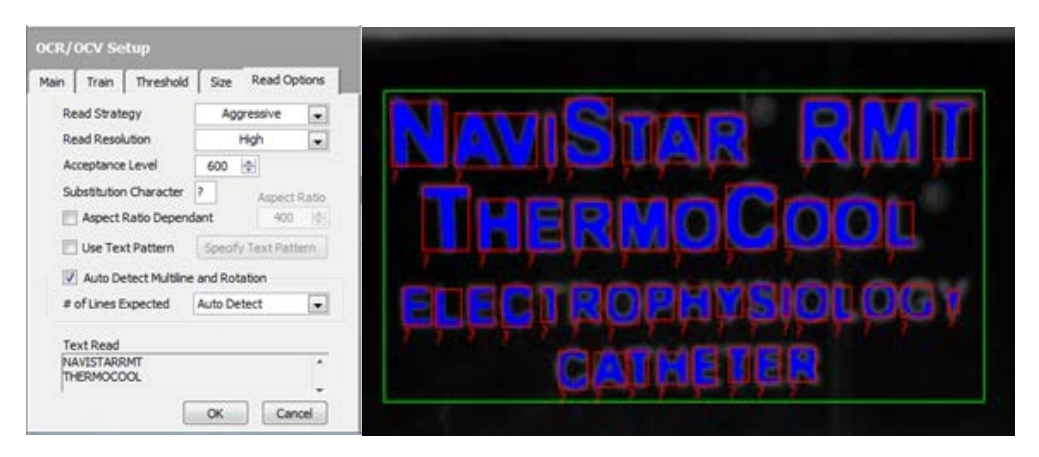

Figura 6 Configuración de la lectura.

Para entrenar el sistema se selecciona la pestaña de entrenamiento y se crea un archivo OCR, para entrenar una letra al sistema se selecciona entrenar solo un carácter y se incrementa o decrementa el indexado para desplazarse entre las regiones, una vez ubicado en la región deseada se escribe la letra que debe estar leyendo el sistema en esa región, luego se presiona el botón entrenar, el sistema guarda un mapa de bits para cada carácter entrenado y es así como compara la similitud contra lo que se lee en tiempo real.

#### **Construcción de la Etapa de Extracción de Características**

Una vez configurada la adquisición de las imágenes y estas a su vez procesadas, se prosigue a extraer las características que nos interesan para poder tomar una decisión sobre la inspección, para la lectura del código de barras el usuario introduce manualmente 3 datos esenciales para identificar si la etiqueta pertenece o no al lote que se está procesando, estos datos son el número

de parte, número de lote y fecha de expiración, en el caso del OCR una vez entrenado el sistema es posible leer los caracteres y obtener la cadena que sea leída, sobre esta información se realiza un operación de comparación, por medio del número de parte introducido al inicio del proceso, el sistema accede la base de datos y busca el nombre del producto, una vez que hace esto regresa una cadena de caracteres y esta se compara contra la información que está siendo leída.

#### **Etapa de Actuador Externo**

Una vez que la extracción de características concluye, además de tener indicadores de los resultados en la interfaz del programa, se creó un semáforo el cual es activado por medio de un Arduino Uno.

# **Resultados**

El prototipo fue capaz de leer 3 códigos de barras segmentar la información leída y compararla contra la información provista por el asociado, el sistema mostro una confiabilidad del 75%, se probaron 15 etiquetas de las cuales 4 fallaron, ya que había cambios en la luz y el sistema no interpretaba correctamente los códigos de barras, estas fallas fueron debido a que la cámara no tiene autoenfoque, el retardo generado por el driver de la cámara que aparecía cada vez que una foto era tomada, retrasaba el tiempo de respuesta, además de la baja velocidad de respuesta generada por utilizar un Hub USB 1.0 en un puerto USB 2.0. Se realizó el cambio de la cámara por una con autoenfoque y se aseguró que no hubiera cambios de luz, con esto se logró una confiabilidad del 100%. A continuación se muestra una imagen de este prototipo. En la figura 7 se tiene una lectura decodificada por el sistema y la respuesta de la interfaz de usuario se tiene en la figura 8.

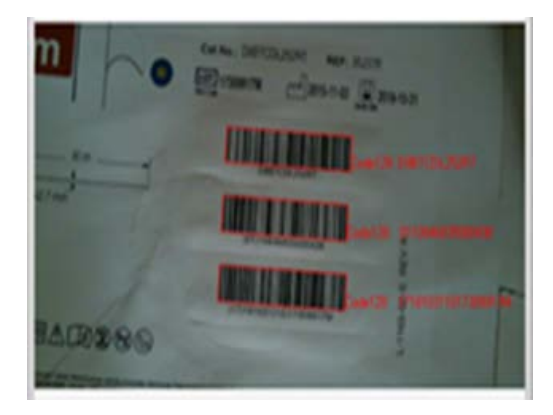

Figura 7 Resultado de la inspección del prototipo.

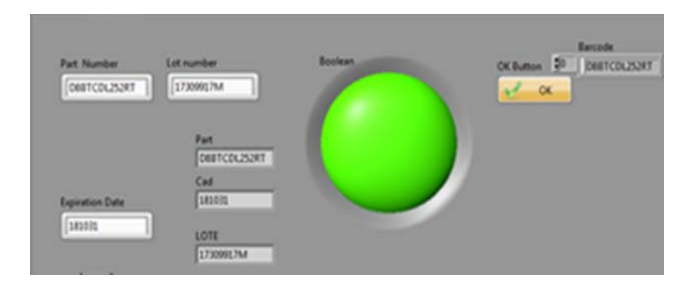

Figura 8 Interfaz de usuario de prototipo.

Para las pruebas funcionales del OCR, se probó el sistema con 3 etiquetas distintas, solo para fines de esta prueba se agregó un control a la interfaz de usuario en LabVIEW para introducir manualmente el nombre del producto y después compararlo contra lo que lee el OCR, el funcionamiento fue satisfactorio al inicio presentaba un poco de problemas debido al temporizador que se le agregó, ya que esto no permitía el ajuste automático de la luz en la cámara, como se puede observar en la figura 9 el nombre del producto que aparece en letras verdes coincide con el nombre de producto que está dentro de la región de inspección, el nombre introducido por el asociado para esta prueba es "NAVISTARRMT", una vez completada esta prueba se integró el OCR al sistema.

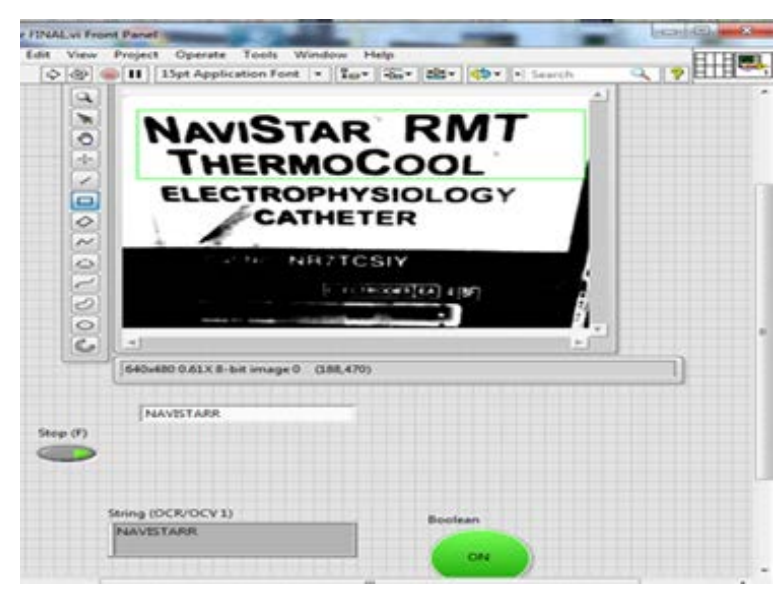

Figura 9 VI para prueba de OCR.

# **Discusión**

El presente trabajo desarrollado describe el diseño de un sistema de visión para la inspección de etiquetas utilizadas para la identificación de dispositivos médicos, el diseño de la caja fue hecho con materiales no degradables, ya que el equipo estará dentro de un cuarto limpio, el sistema es capaz de identificar etiquetas que no pertenezcan al lote que se esté empacando, si el sistema detecta una etiqueta incorrecta encenderá un led rojo y emitirá un sonido para alertar al asociado y el actué de acuerdo a los procedimientos de la empresa, este sistema será implementado una vez que cumpla con el proceso de validación de la empresa, la cámara del OCR requiere de hacer por lo menos 5 disparos para concluir con su ajuste de iluminación y leer correctamente el nombre del producto, se cumplió con la eliminación de desperdicios generados por confusión de etiquetas, a continuación se describe cómo es que se cumplió con esto:

• Transportación: El flujo de producción será continuo ya que elimina, el cambio de estaciones para realizar la inspección.

• Inventario: No se acumulará producto ya que con el sistema la línea funcionara como una FIFO (First Input First Output) de manera que todo lo que se procese quedara empacado en el mismo momento y disminuirá su tiempo de envió a centros de distribución.

• Movimiento: Se reduce la cantidad de movimientos que tiene que hacer el asociado por turno lo cual reduce el riesgo de lesiones musculares o articulares.

• Espera: No hay material detenido o esperando a ser procesado debido al flujo continuo.

• Sobre procesamiento: disminución de la cantidad de reproceso permitiendo tomar ese tiempo e incrementar la capacidad de la línea.

• Sobre Producción: No habrá consumo de recursos de almacenamiento ya que el producto será enviado constantemente a los centros de distribución.

• Defectos: Eliminación de defectos (etiquetado incorrecto), evita reproceso e incrementa capacidad de la línea.

## **Conclusiones**

Se consiguió diseñar e implementar un sistema de inspección de etiquetas y reconocimiento OCR, con una certeza del 100%, con lo que se pudo disminuir el problema de identificación errónea en los productos de la empresa, disminuyendo con esto probables labores de re-trabajo, y en consecuencia se aumentan los indicadores económicos para la empresa.

# **Referencias**

[1] GPO's Federal Digital System, 2017, ELECTRONIC CODE OF FEDERAL REGULATIONS. https://www.ecfr.gov/cgi-bin/textidx?SID=3ee286332416f26a91d9e6d786a604ab&mc=true&tpl=/ecfrbrowse/Title21/21tab\_02.tp l

[2] Ruiz, I. 2010, Sistema de identificación de placas vehiculares con técnicas de visión computacional. Instituto Politécnico Nacional, México.

[3] Vargas, V. 2010, Sistema de visión artificial para el control de calidad en piezas cromadas, Instituto Politécnico Nacional, México.

[4] Sobrado A., 2003, Sistema de Visión Artificial para el Reconocimiento y Manipulación de Objetos. Pontifica Universidad Católica del Perú, Lima.

[5] Cáceres J., 2011, Sistema de visión Artificial para Inspección del nivel de llenado de bebidas Embotelladas. Universidad Técnica de Ambato, Ambato.

[6] Enríquez F., 2015, Sistema de monitoreo remoto con detección de movimiento basado en visión por computadora. CULCyT, vol. Vol. 57, pp. 290 - 298.